## Atoms

#### Badge Overview Anatomy Props Variants Text Wrapping Accessibility Usage Guidelines **Overview** (Also known as pill, alert, tag) — Badge acts as a visual indicator showing small amount of metadata relative to a specific object in a page. Badge **Anatomy** ? Badge 1. Metadata. Describing the badge's information Label Numbers — keeps count of an object/event Text — to tag, filter or categorize items Icon(Optional) — aids in reinforcing the meaning of a particular information 2. Container. Wraps the entire badge icon and label which can be styled in different ways depending on intent **Props** <By assigned dev> **Variants Alert Badges** Non-interactive badges use to show the following: Status ? Risk Low ? Risk Alert ? Risk High Alert Flags ? New ? Risk Med Risk Colors Sky Blue Green Yellow Purple Red **Table Status** Indicator New or No Risk, Informative Status 1: New Status 2: Low Low Risk, Positive, Ready, Complete Status 3: Medium Medium Risk, Warning, Modified Raise or flag a non-critical alert, Pending Status 4: Alert Status 5: High Alert High Risk, Danger, Destructive, Failed, Deleted/Removed Counter Show numeric values of events/objects Filter Badges Interactive badges to display search tags or selected filters. Available states mentioned below: Search Text Filter Item **States Enabled** Filter Item Search Text Hover Search Text N.A Focus, Search Text Filter Item **Focus Visible** Note: Light Grey filter badges are removable by default. When hovering through it, the background changes color to indicate that it can be deleted. Commonly use to display the search items or inputs from the search box. **Sizes** Available in three sizes: Small (Default), Extra Small (used when real-estate is limited), and Empty (specifically used for table status indicators). Small Extra Small **Custom Badges** Apart from the standard badges, there might be instances wherein badges are used for non-semantic/ decorative purposes for highlighting metadata (e.g notification counters) ② Dark Grey White **Text Truncation** For alert badges, text stays in one line until it fills available container This is a very long badge that fits width For filter badges, text are automatically truncated once it reaches a **maximum width** of **30ch**. Note: ch unit lets you limit the width of text elements by character count (based on '0') This is a very long badge that will trun... This is a very long badge that will trun... **Accessibility** ✓ Has a contrast ratio of at least 4.5:1 for small text (WCAG 2.0 1.4.3) ✓ Color is not used as the only visual means of conveying information (WCAG 2.0 1.4.1) ✓ Able to to navigate through keyboard (2.1.1 Keyboard Operability) **Usage Guidelines Build Audience** Pending Invite O Don't ✓ Do Not use in replacement of a button Use badges as expected High Alert O Don't By default, follows Title case; but for filter badges it Do not use sentence case or small case as well as should follow exactly what the value is avoid using punctuations ∧ Not Authorized ∧ Not Authorized for Commercial Purposes V Do O Don't Keep labels as short as possible. Ideal to use Avoid lengthy badge labels words or short phrases Search Term 2 Search Term 1 Search Term 1 Search Term 2 🔽 Do O Don't Use consistent sizes Do not randomly assign different sizes especially when they are placed next to each other (or in a

## ✓ Do

✓ Do

Apples

Banana

🔽 Do

✓ Do

group or set) 区 High Alert

< Pear

This is a very long badge that will trun...

This is a very long badge that will truncate automatically

Cake

Use a combination of color, text and icon for

Orange

Overflow group of tags properly

Add tooltip when necessary

conveying meaning to optimized accessibility

not have a semantic meaning approriate for its label Apples

O Don't

High Alert

Avoid using icons(icon only) or colors that does

Orange

< Pear

Cake

Not overflow outside of container

O Don't

O Don't

important/critical information

Avoid losing context on badges that carry

∧ Not Author...

**Changelogs:** 09/20/2023 - Update focus state color

- Deleted "Removable" section
- Move Risk color labels inside alert flags playground 10/26/2023 - Fixed incorrect labels under states
- 11/20/2023 Updated Spacing settings (Fred)

- Change Colors to Intents used in code

#### Branding

- OverviewAnatomy
- Props
- Variants
- Accessibility
- Usage Guidelines

#### Overview

Standardized way of delivering and accessing a brand/product logo which often resides inside a Header or Footer.

Below shows the default look for the Branding atom:

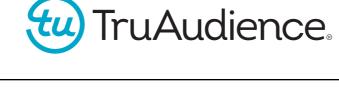

#### Anatomy

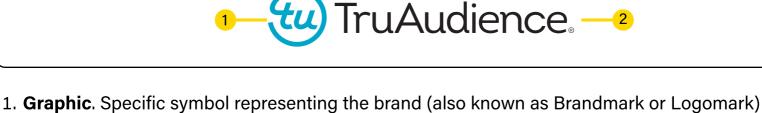

- 2. **Wordmark**. Contains a typographic treatment of the brand/product

#### <By assigned dev>

Size

**Props** 

#### The branding height is set to 100% relative to the base height of its parent container, which in most case is the header. Width should always be proportional to the height.

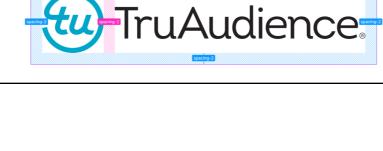

#### base height of the parent container regardless if the height of the header changes

**Scaling Behavior** 

Branding placed inside a header, so maximum height is determined based on the ff:

Even when its height is relative to the height of the header, its **maximum height** should be set to the

base header height - total padding top & bottom = maximum branding height

Given that base header height is 60px:

60px - (8px + 8px) = 44px

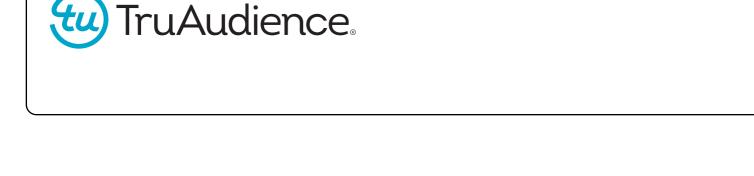

### purposes. See Usage Guidelines for best practices. Custom Graphic

**Custom Branding** 

Customization is allowed to accommodate changes during a rebrand or for general white-labeling

## TruAudience.

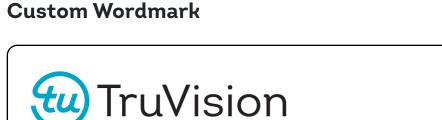

## **Display Property**By default, displaying both the icon and its corresponding wordmark is recommended to establish strong

brand presence within the platform.

TruAudience.

If necessary to hide one or the other, controls are provided to toggle it.

Accessibility

bandwidth, image blocked, etc.)

Default value is the Product/Brand Name

TruAudience

Provide alternative text for screen readers and for when device is unable to load image (low

#### Usage Guidelines

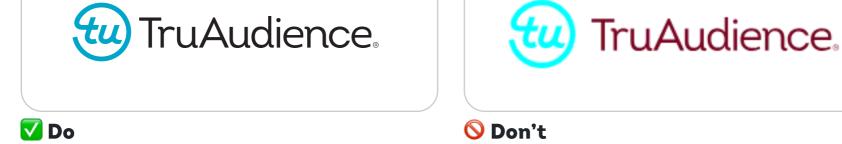

V Do

container

TruAudience:

Keep the visual integrity of the brand

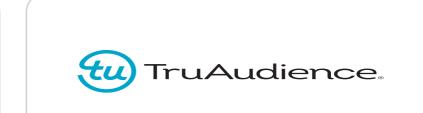

Avoid changing/manipulating the color via css

(brightness, saturation, etc.)

O Don't

Make sure that the dimensions maintain a proportional aspect ratio

TruAudience.

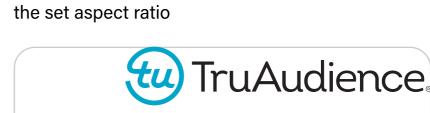

Do not override the dimensions that it would skew

**☑ Do**Follow proper alignment with respect to its parent

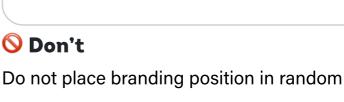

e.g Left aligned inside header

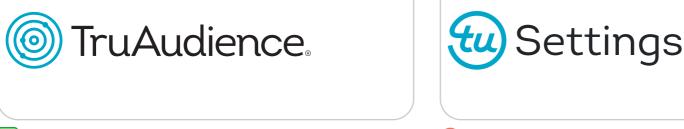

When customizing the branding, be intentional in terms of the changes.

O Don't

Should not be used as navigation indicating current page or position

Keeping either the icon or wordmark, rather than completely changing everything is encouraged.

#### Usage Guidelines **Overview** Provide users a way to trigger an event/action or navigate to another page. **Button Anatomy** + Button 1. Icon (Optional). Graphic element to reinforce what the action is about 2. **Label**. Text describing the button's purpose or action 3. Container. Wraps the entire button icon and label which can be styled in different ways depending on intent. **Props** <By assigned dev> **Variants Intent Button** Button **Button Button Button Button Types** Default Transactional Secondary Text Primary Danger Default Basic button type best for simple app/platform related actions(Cancel, Close, Back,...) **Transactional** Drives a user forward to complete a task **Primary** Choice for a user to do something; Actions that are important but not transactional (Run, Download, Share,...) Secondary Similar to primary in which it provides actions to apply/enable something; They should have less/medium emphasis compared to primary (Apply, Add, Reset,...) Destructive or negative actions Danger Do something helpful but simple and doesn't involve multi-steps **Text** Note: Not to be confused with anchors/links. See Placement & Order for best practice on how they are used. **States** Based on various user interactions and business rules, the button may behave in different ways. The different states are the following: Enabled(initial), Hover, Focus/Focus visible(navigating using keyboard), Active(pressed), Disabled. **Enabled Button Button Button Button Button Button** Hover & **Button** Button **Button Button Button Button Focus** Focus visible **Button Button Button Button Button Button** Active Button Button **Button** Button **Button Button** Button **Button** Selected N.A N.A N.A N.A Disabled Button Button Button **Button Button** Button **Sizes** Buttons are available in two sizes: Medium(as default), Large. Default size & used in majority of UI Medium Best used when used in conjunction with text inputs or dropdowns to match those Large heights for better visual alignment Medium Large **Buttons with icon** → Button → Button Medium/Left Icon + Label Large/Left Icon + Label **Buttons with icon-only** Offer a tooltip when button labels are hidden. (Hover on button to show interaction) Medium/Icon only Large/Icon only **Border Radius** By default, we use pill or bubble shape for our buttons for visual continuity with the TU brand. Rounded square buttons are useful for non-standard/custom buttons. See Custom Buttons. Medium **Button** Full-width → Full-width Button **Custom Buttons** Apart from the standard button composition, you can inject different content inside the button **Custom Button Scaling Behavior** Dynamic Width & Overflow Button fits the content and stays in one line (See Usage Guidelines) as much as possible and wraps it next line as it overflows in its container. This will be a long button that overflows next line This will be a long button label Provides ability to target when to show/hide **button labels** at certain breakpoints. Note: Change viewport in storybook to show/hide label on breakpoints **→** Button **Accessibility** ✓ Has a contrast ratio of at least 4.5:1 for small text (WCAG 2.0 1.4.3) ✓ Pointer target minimum dimensions is at least 24x24 (SC 2.5.8 Target Size (Minimum) (Level AA)) V Provide alternative way of presenting label for icon only buttons (WCAG 2.1: 1.1.1 Non-text Content) ☑ In disabled state, Should still be focusable and reachable via screen reader Able to to navigate through keyboard (2.1.1 Keyboard Operability) ✓ Focus indicator is clear and distinguishable (SC 2.4.11 Focus Appearance (Level AA)

**Button** 

Overview

Anatomy

Props

Variants

Accessibility

# Chesto Highest Lind York

**Usage Guidelines** 

Placement & Order

**Best Practices** 

**Syndicate Click Here for Additional Details V** Do O Don't Avoid text labels that are too long or redundant Button copy should be simple and straightforward Request demo **Request Demo REQUEST DEMO** V Do O Don't Don't use Sentence case or All-caps Keep button labels in a Title case format

**Button** 

**Button** 

**Button** 

**Button** 

Upload

**Process File** 

Cancel

Avoid overloading pages with large sizes as they

tend to take up more screen real estate

**Submit** 

**Button** 

**Button** 

(It makes the copy stand out especially on highdensity pages) **Process File** Upload View File Cancel Cancel 🔽 Do O Don't Avoid using multiple transactional buttons in one Arranged buttons according to emphasis page or placed right next to each other Share Download

Submit

Cancel

Be mindful when to use the right sizes

Unload Annly می O Don't **V** Do Avoid using icons solely for decorative purposes Use icons when necessary. Should help emphasize what the action means

O Don't

#### **Changelogs:** 08/16/23 - Initial doc release (Raul) 09/05/23 - Renamed section and props from Shapes to Border

V Do

- Radius (Raul) 09/12/23 - Updated focus visible state color (Raul)
- 11/20/2023 Updated Spacing settings (Fred)

#### **Callout**

Overview

Anatomy

- Variants
- Alignment
- Accessibility
- Usage Guidelines

#### **Overview**

A "callout" refers to a design element used to draw attention to specific parts of a user interface or webpage. Callouts are typically used to provide additional information, guide users through a process, highlight important features, or emphasize certain elements or emponents within our legacy applications, as they offer precise development directions and insights.

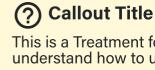

This is a Treatment for when we need to add in details to help the user better understand how to use a section.

### **Props**

<By assigned dev>

**Anatomy** 

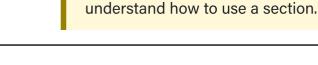

? Callout Title

swiftly convey urgency. Icons provide visual context to the accompanying message, offering clarity and impact. Thoughtful icon use amplifies effective communication without being obligatory.)

Icon (While not mandatory, integrating an icon within the alert callout enhances its capacity to

This is a Treatment for when we need to add in details to help the user better

1. Content

- Header Body **2. Container** Wraps all the content which can be styled in different ways depending on intent.

**Variants** 

#### This callout is crafted to provide supplementary information to those seeking a deeper grasp of a

to 19. If the outcome falls significantly below a threshold, yielding an insufficient amount of data for meaningful insights, a notation emerges. This notation advises increasing the threshold, enabling more focused insights from the available dataset. These micro hints serve as valuable tools, fostering a better contextual understanding of a situation within a smaller subset of information.

particular function. To illustrate, imagine you're establishing a threshold group within an age range like 16

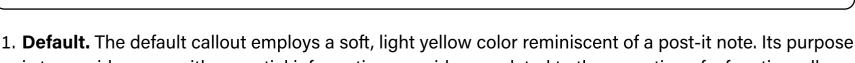

**Callout Title** 

understand how to use a section.

is to provide users with essential information or guidance related to the operation of a function, all while maintaining a subtle presence that doesn't distract or demand immediate attention. Much like a gentle nudge, this callout is designed to gently inform users without overwhelming them, making it

particularly useful for conveying information that needs to be noticed without being disruptive.

This is a Treatment for when we need to add in details to help the user better

**Callout Title** This is a Treatment for when we need to add in details to help the user better understand how to use a section.

2. **Secondary.** When you encounter a secondary callout within the user interface, it signifies a prompt

guiding users towards enhancing their interaction experience by adding multiple filters for a more

new" tool link below. The grey color suggests a secondary or less attention-demanding action,

for action. This callout is intended to encourage users to create new filters by making use of the "add

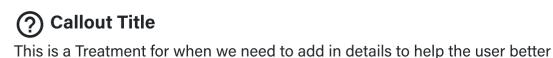

understand how to use a section.

tailored view or search results refinement.

3. **None.** When encountering a callout without any distinct color, it serves as a versatile and unobtrusive tool, often used as a fallback option for sending messages to users. This callout doesn't rely on color

cues to convey its importance, making it suitable for relaying essential information that may not require immediate attention. Its purpose is to discreetly provide messages to users, ensuring that

scenarios where information needs to be shared without disrupting the user's flow, the "no color"

critical details or updates reach them even if they're not intended to be the center of focus. In

callout steps in, acting as an unassuming yet effective conduit for communication. **Callout Title** This is a Treatment for when we need to add in details to help the user better understand how to use a section.

4. **Success.** The success callout is characterized by a calming green color that typically conveys

positivity or the successful completion of an action. For example, the green callout informs users that

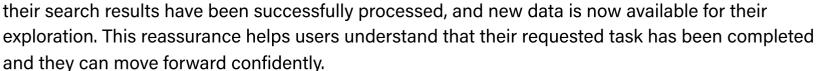

**Callout Title** This is a Treatment for when we need to add in details to help the user better understand how to use a section.

5. Warn. A warn callout carries a sense of caution or alertness. When users submit a variable or action,

this callout uses its yellow hue to communicate that the results of their action will take approximately 2 minutes to process. For example, he yellow color prompts users to be patient during the processing period and signals the importance of the upcoming delay, ensuring users are informed and prepared.

**Callout Title** This is a Treatment for when we need to add in details to help the user better understand how to use a section.

warnings or critical information. The high callout serves as a powerful indicator that any changes

think through their actions carefully, as the edits they make could be impactful and potentially

made to the database could lead to substantial consequences. It urges users to exercise caution and

6. **Danger.** The danger callout commands attention with its bold red color, often used to convey

**Alignment** Use the boolean toggles to show/hide the icons, headers, and body content. Use the properties to show/ hide the background and change the alignment.

**Callout Title** 

understand how to use a section.

### Center

Right

Default

irreversible.

**Callout Title** This is a Treatment for when we need to add in details to help the user better

This is a Treatment for when we need to add in details to help the user better

understand how to use a section.

This is a Treatment for when we need to add in details to help the user better

**Callout Title** 

understand how to use a section.

**Overflow** Callout Title When It's Really Long Text That Overflows and **Wraps to Next Line** This is a Treatment for when we need to add in details to help the user better understand how to use a section. When the title is very long, text wraps. Icon is centered.

✓ Has a contrast ratio of at least 4.5:1 for small text (WCAG 2.0 1.4.3)

Micro Hint Title Treatment

**Changelogs:** 

🔽 Do

This is a Treatment for when we need to add in details to help the user better

Accessibility

#### users with visual impairments to understand what the image or icon represents. When a screen reader encounters an image with alt text, it reads the alt text aloud, providing users with a description of the image's content, context, or function.

Provide alternative text. Alternative text serves as a textual equivalent to the visual content, allowing

**Usage Guidelines** 

LOREM IPSUM DOLOR LOREM IPSUM DOLOR

Reserve Intro for Large Headers. Use Acumin for everything else for readability.

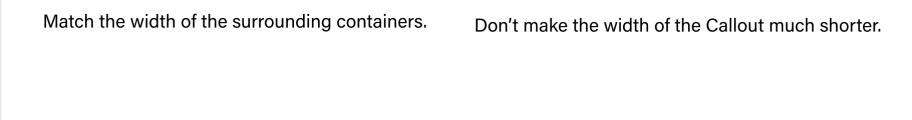

🚫 Don't

Micro Hint Title Treatment

This is a Treatment for when we need to add in details to help the user better understand how to use a section.

 09/05/2023 - Split Callouts into 3 sections (El) 11/21/2023 - left right padding: spacing-5 top bottom padding: spacing-3 (EI)